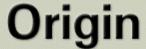

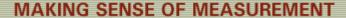

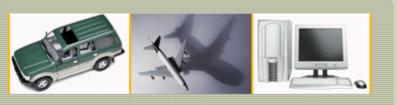

## **CheckMate Newsletter September 2008**

#### Articles In This Newsletter

- Webinar Introducing New Advanced Commands in CheckMate 12 October 2, 2008
- CheckMate Network Error Message
- Technical Tip Can't Return MDT Borrowed License Early
- CMMs For Sale

To print this newsletter, please go to <u>CheckMate Newsletter</u> and download the pdf version.

Please do NOT reply to this email. To Unsubscribe to this newsletter select Mailto and place **unsubscribe checkmate** in body of message. <u>Mailto:</u>

# **Engineering Solutions**

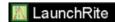

#### Webinar

## **Introducing New Advanced Commands in CheckMate 12**

Origin International provides webinars for CheckMate customers with an annual support plan. These webinars cover applications, procedures, advance commands that time does not allow in a standard training class.

This webinar will introduce some new commands in CheckMate 12, show where they are located in the menu and demonstrate how to use them and apply them to different applications.

Topic: Introducing New Advanced Commands in CheckMate 12

Host: Cecil Deline

Date and Time: Thursday, October 2, 2008 11:00 am, EST

### This event requires registration

- 1. Click "Register".
- 2. On the registration form, enter your information and then click "Submit".

# **CheckMate Network Error Message**

The following error pertains to customers who have CheckMate network license and all of a sudden they cannot get a license from the network and get the following error message when starting up CheckMate:

"System clocks too far out of sync" error.

#### Different causes:

- One of the seats of CheckMate on the network cannot access a license. The time or date on one of the computers on the network is out of sync with the server. It is often the computer with the CheckMate seat that is working.
- One of the CheckMate computers time and date is being synchronized with another server instead of the server with the hardware key running Origin LAN.
- All CheckMate seats suddenly fail with a "System clocks too far out of sync" error. One of the CheckMate computers date was forwarded and wrote that date to the SuperPro key. If this symptom appears have the user run CMDUMPNET and send Origin their

CheckMate Net Log.txt and

CheckMate\_Net\_Log\_Last.txt files. One of those files will contain information on the date written to the key. With this information Origin can supply a utility application that will reset the time on the key and correct the problem.

# Technical Tip Can't return MDT Borrowed License Early

There have been reported issues at times when you borrow an Inventor/Mechanical Desktop network license; you are not able to return the license early. When trying to return the borrowed license you receive the following: "Error Message Error: [1.5,-124] when returning borrowed license for Mechanical Desktop"

#### **Solution:**

Quit out of CheckMate and Edit the registry, REGEDIT. Select (HKEY\_CURRENT\_USER >Software >FLEXIm License Manager >Borrow), delete the line with borrow and the product, ie, borrow-d99058ac-number 2008 OF

You will now be able to borrow the license again.

#### **CMMs for Sale**

Origin International has two CMMs for sale. Both have a Renishaw Indexing PH Head. If you are interested in purchasing one of the following CMMs, please call 1.800.269.2509 for detailed information.

## **Brown & Sharpe**

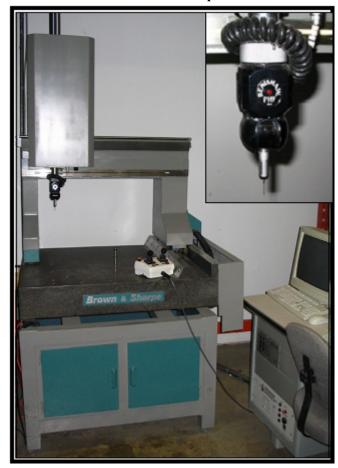

- Retrofitted with Omnitech OTC5000 Controller
- Running Mitutoyo GeoMeasure 6000
- Complete with Renishaw PH9/TP2
- Dimensions (X, Y, Z):
  - Overall: 49"x36"x100"
  - Measuring Range: 22"x17"x16"

#### DEA Gamma 0102

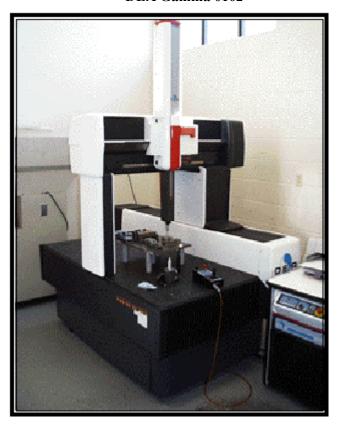

- Complete with PH10/TP20
- Running Tutor for Windows
- Dimensions (X, Y, Z):
  - Overall: 58"x89"x100"
  - Measuring Range: 44"x24"x20"